# **GET CONNECTED**

# Quick Guide - Get Multi-Rate Quotes through Encompass<sup>®</sup>

## 1. Select Multi-Rate Quote

To obtain multiple rate-quote scenarios concurrently, select the Multi-Rate Quote tab.

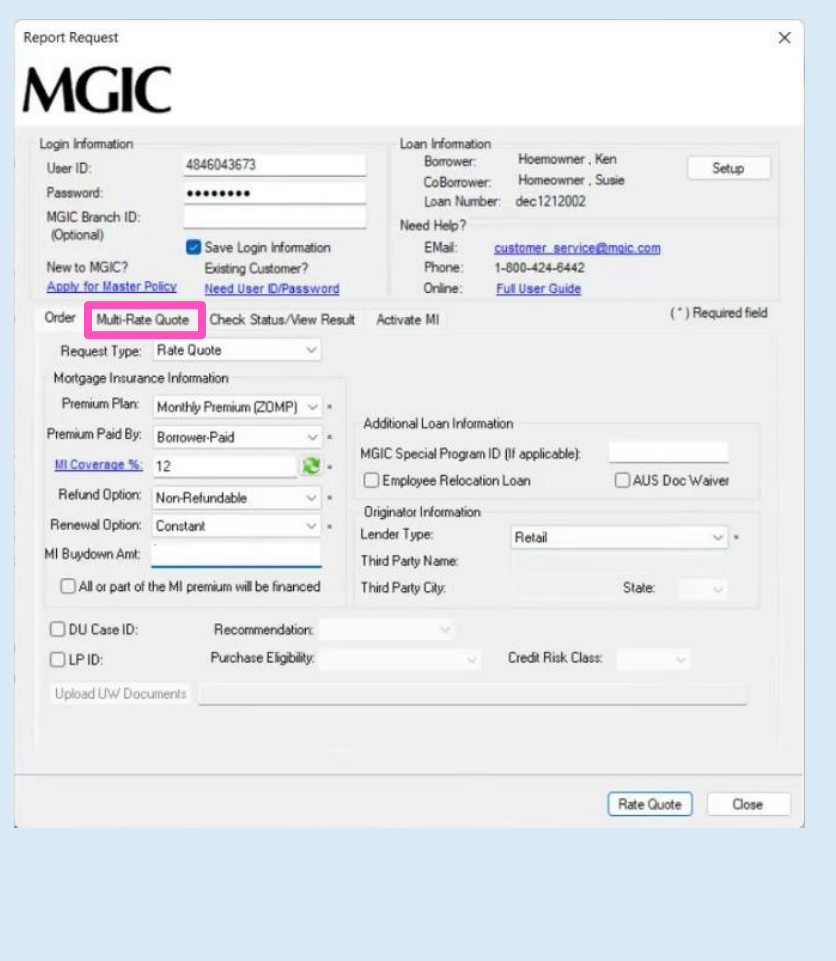

**MGIC** 

Contacts: MGIC Integration Services **Your MGIC Representative** [Integration\\_services@mgic.com](mailto:Integration_services@mgic.com) 1-888-644-2334 [mgic.com/contact](http://www.mgic.com/contact)

### 2. Request Multi-Rate Quotes

The Multi-Rate Quote tab displays 3 scenarios:

- Scenario 1 (Borrower-Paid Monthly)
- Scenario 2 (Borrower-Paid Single)
- Scenario 3 (Lender-Paid Single)

You can modify the scenarios by selecting different products in the dropdown boxes for Premium Plan and Premium Paid By.

The **MI Coverage** % for each scenario automatically defaults to standard coverage.

Click on the MI Coverage % hyperlink for guidance or to manually edit the MI Coverage %. The **MI Coverage** % will not automatically adjust with changes to the loan information.

Use the  $\lvert \cdot \rvert$  to reset to standard coverage.

NOTE: If you enter information in the Additional Loan Information section, it will apply to all 3 scenario quotes.

To exclude a scenario, select Exclude from Multi-Quote from dropdown under the Premium Plan.

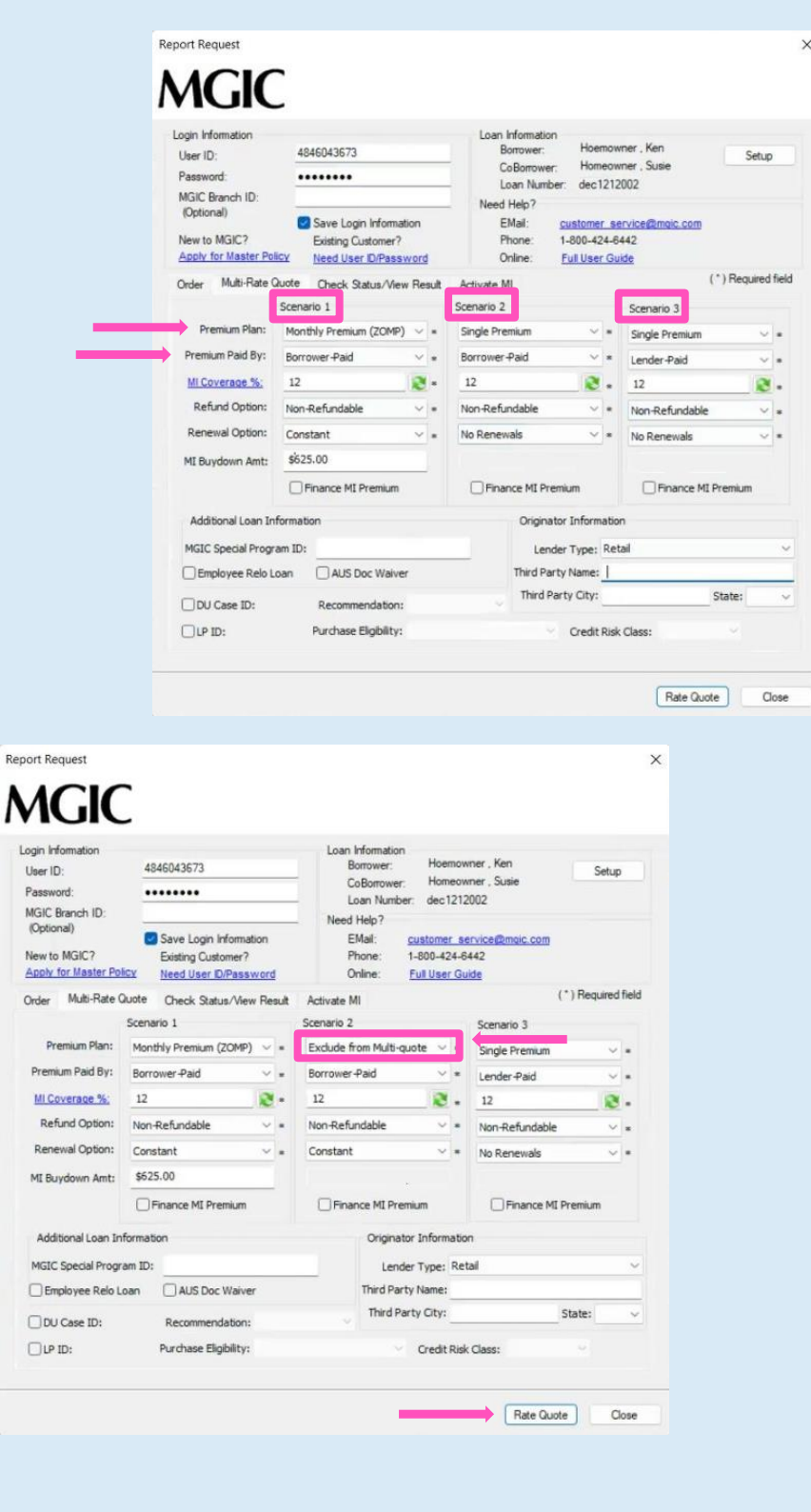

Click Rate Quote.

Contacts: MGIC Integration Services The Contacts: MGIC Representative 20-18009 10/20 [Integration\\_services@mgic.com](mailto:Integration_services@mgic.com) 1-888-644-2334 [mgic.com/contact](http://www.mgic.com/contact)

Rep

#### 3. View Multi-Rate Quote Scenarios

The selected multi-rate quote scenarios display on the Check Status/View Result tab.

Note: All the rate quote PDFs are saved in the eFolder.

- a. To view a specific rate quote PDF:
	- Highlight the appropriate quote scenario
	- Click View
- b. To import MI rates:
	- Highlight the appropriate quote scenario
	- Click Import MI Rates
	- The MI Fee Import screen will display
	- Click Import Fees

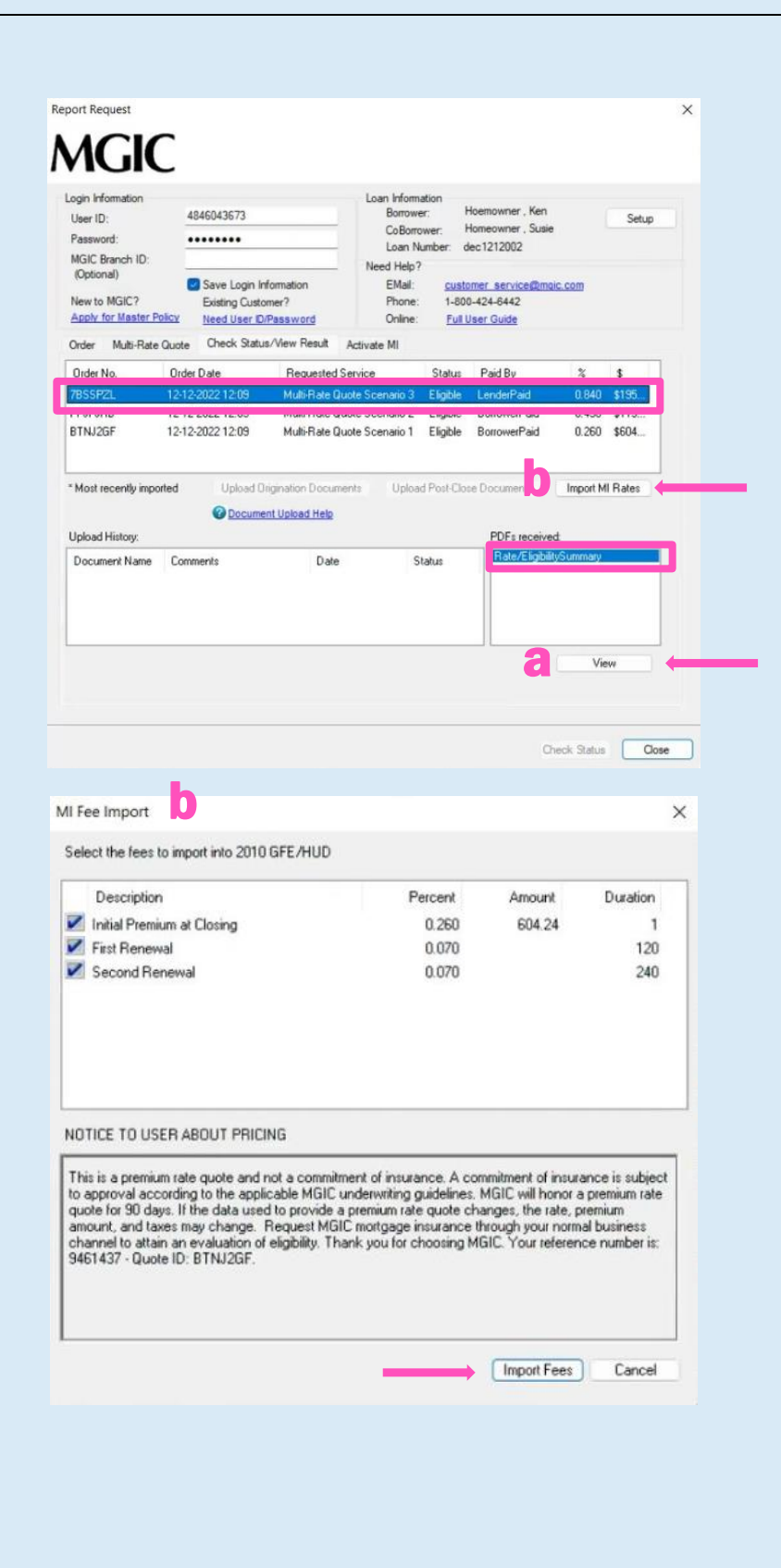

An asterisk will display beside the selected scenario to indicate the fees were imported for this rate quote.

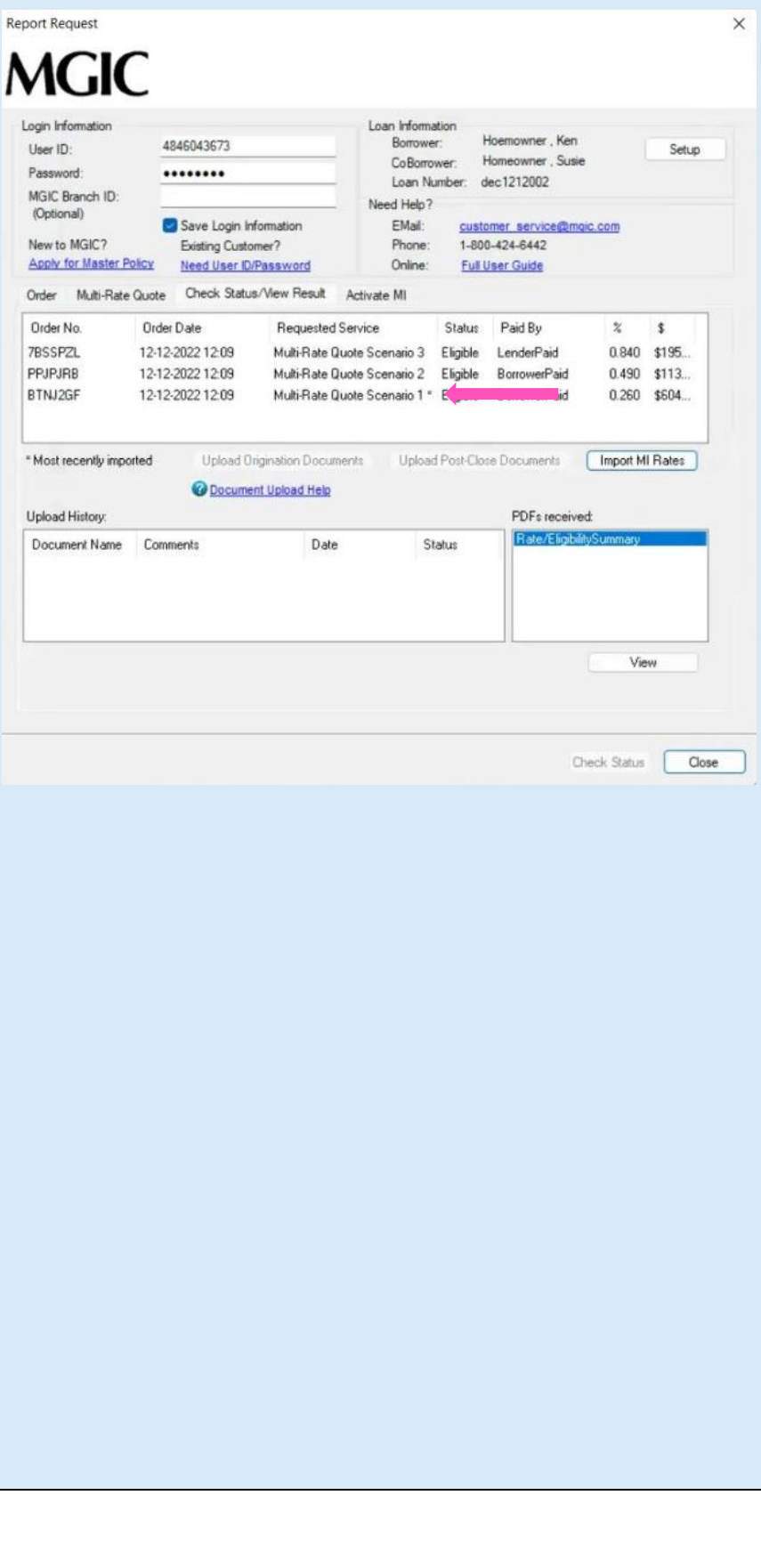